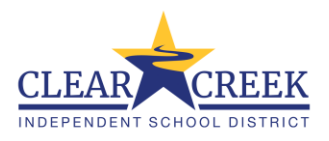

## **Requirements for Athletics Participation in CCISD**

**\*\*Everything listed below must be completed prior to class period participation, tryouts, and/or competition.\*\***

- **1. Obtain a new pre-participation physical. Must be completed on or after April 1st , 2022 unless your child tried out for cheer, those physicals may be completed on or after February 1st, 2022.** 
	- a. Must be filled out on UIL form. This form can be obtained from the CCISD athletics website, Rank One Website, or a paper form obtained from athletic trainer (HS) or intermediate coordinator.

## **2. Complete all online forms on Rank One Website.**

- a. You may upload the completed physical directly to the website. Only need to upload doctor portion that contains signature, physical date, and contact info for provider.
	- i. This is an approval form. The athletic trainer or intermediate coordinator will review the form and either approve it or flag it if there is additional information needed to approve the form.
- b. Medical History (Filled out Electronically)
	- i. This is an approval form. The athletic trainer or intermediate coordinator will review the form and either approve it or flag it if there is additional information needed to approve the form.
- c. UIL Forms (Filled out Electronically)
- d. Emergency Information Form (Filled out Electronically)
- e. Texting Authorization Form (Filled out Electronically)
- f. Authorization of Medication/Anaphylaxis EAP (Only as needed)

## **3. If Your Student Needs to Carry an Inhaler and/or EpiPen on Campus**

- a. The Authorization of Medication Form (Inhaler) and/or Anaphylaxis EAP Form (EpiPen) is/are **required** to be filled out by treating physician and parent. This is to be turned into athletic trainer (HS) or intermediate coordinator, prior to medication being brought on campus. **Will be needed to clear medical history form.**
- b. Forms can be found on the Rank One Website when logged into account.
- c. Please make sure all medication is not expired and in original box.

## **4. Rank One Account Creation Instructions**

- a. Go to [Rank One](%20Rank%20One%20%20Website) Website (https://rankone.com/content/Parent/Parent)
- b. You may continue as a guest or create an account. Either way, you will need your student athlete's name as it appears in Skyward and student ID number to proceed to forms. You will need to add each additional student separately.
- **c.** The forms are hyperlinks that you will need to click on to fill out the information.